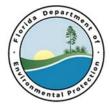

Invitation to Negotiate ePermitBuilder System

DEP ITN No.: 2018019

# Invitation to Negotiate (ITN) ePermitBuilder System DEP Solicitation Number: 2018019

**Exhibit B Demonstration Guide** 

ITN 2018019

### **EXHIBIT A – DEMONSTRATION GUIDE**

#### Total allotted time is 125 minutes.

|                                          | Suggested Time Allotment |
|------------------------------------------|--------------------------|
| Vendor introductions                     | 5 Minutes                |
| Previous customers and services provided | 10 Minutes               |
| Demonstration / Questions                | 75 Minutes               |
| Summary closing                          | 10 Minutes               |
| Clarification questions and answers      | 25 Minutes               |
| Total                                    | 125 Minutes              |

#### **Guidelines:**

- Although example Title V permits are provided in the appendices, you are not required to use them. However, the permit type you demonstrate should be of sufficient complexity to: demonstrate:
  - template utilization,
  - adding general conditions,
  - adding specific conditions (conditions that are inserted from a library, and customized individually for the Facility/project),
  - adding attachments & appendices,
  - and the review work flow process.
- Throughout the presentation, indicate any custom features that are not included out of the box.
- Please make sure to identify any special requirements for your presentation when you are called for scheduling.

## **Demonstration Requirements:**

| No. | Demonstration Requirements                                                                                                    |
|-----|----------------------------------------------------------------------------------------------------|
| 1.  | Walkthrough of the <b>Permit Processors workspace</b> what environment are they presented with that allows them to perform their work and track their workload? Demonstrate the navigation aspects and features available (i.e., alerts/workflow status, etc.).                                                                                                    |
| 2.  | Renewal: Demonstrate the <b>ability to reuse</b> (in whole or part) a prior "issued" permit in building a new permit.                                                                                                    |
| 3.  | Demonstrate <b>ability to modify</b> a prior "issued" permit and reissue.                                                                                                    |
| 4.  | <ul> <li>Demonstrate the steps a Processor would go through to create a complex permit:</li> <li>Start a workflow to create a new permit from a template</li> <li>Add general terms and conditions from a library</li> <li>Select customizable "specific" terms and conditions from a library and modify/insert into document. "Specific Conditions" are conditions that are customized/tailored specifically for an individual Facility project.</li> </ul> |
| 5.  | Demonstrate an <b>RAI</b> (Request Additional Information) workflow:                                                                                                    |
|     | <ul> <li>Create RAI draft from template while reviewing the application; demonstrate<br/>how the work flow happens (including any routing functionality for review and<br/>signature).</li> </ul>                                                                                                    |
| 6.  | Demonstrate how manager/supervisor <b>internal review and approval</b> works for a draft permit.                                                                                                    |
| 7.  | Demonstrate <b>reports/metrics</b> for the Processor and supervisor/manager.                                                                                                    |
| 8.  | Demonstrate how permitting <b>templates</b> are maintained. Demonstrate how global changes are made on all templates (i.e., logo or header/footer changes), or on group templates (i.e., program area specific), or individual templates (example = title change).                                                                                                    |
| 9.  | Demonstrate how permitting <b>libraries</b> are maintained for general terms & conditions and for specific (customizable) terms and conditions.                                                                                                    |
| 10. | Demonstrate how to create & change a simple workflow (i.e., applicant mid-way chooses to perform a notice of intent).                                                                                                    |

- Remainder of Page Intentionally Left Blank -